## Cara Menjalankan Program

1. Klik Apache next klik apache start yang sudah di install dilaptop.

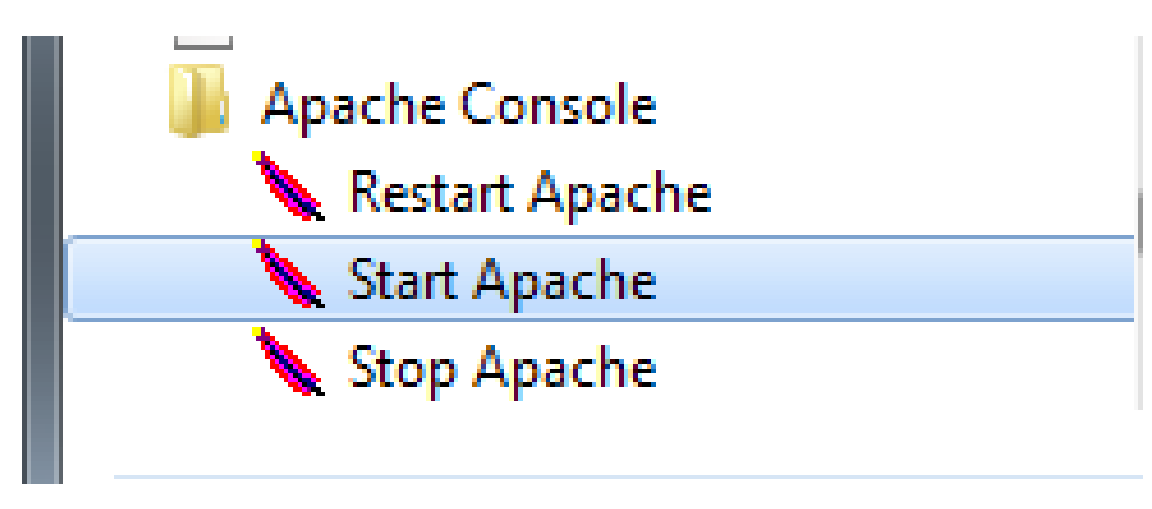

Klik MySQL next MySQL - D

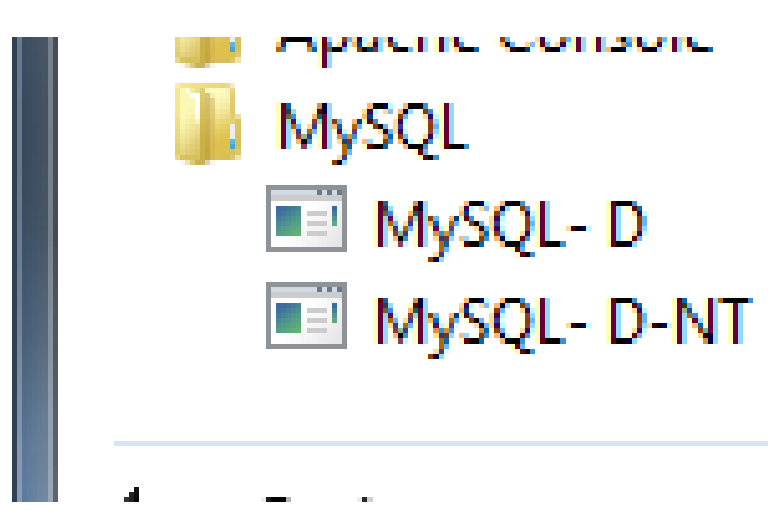

- 2. Maka secara otomatis aplikasi siap dijalankan.
- 3. Buka browser anda.
- 4. Tuliskan localhost toni maka secara otomatis akan muncul tampilan web ikatan keluarga belu yogyakarta berbasis web

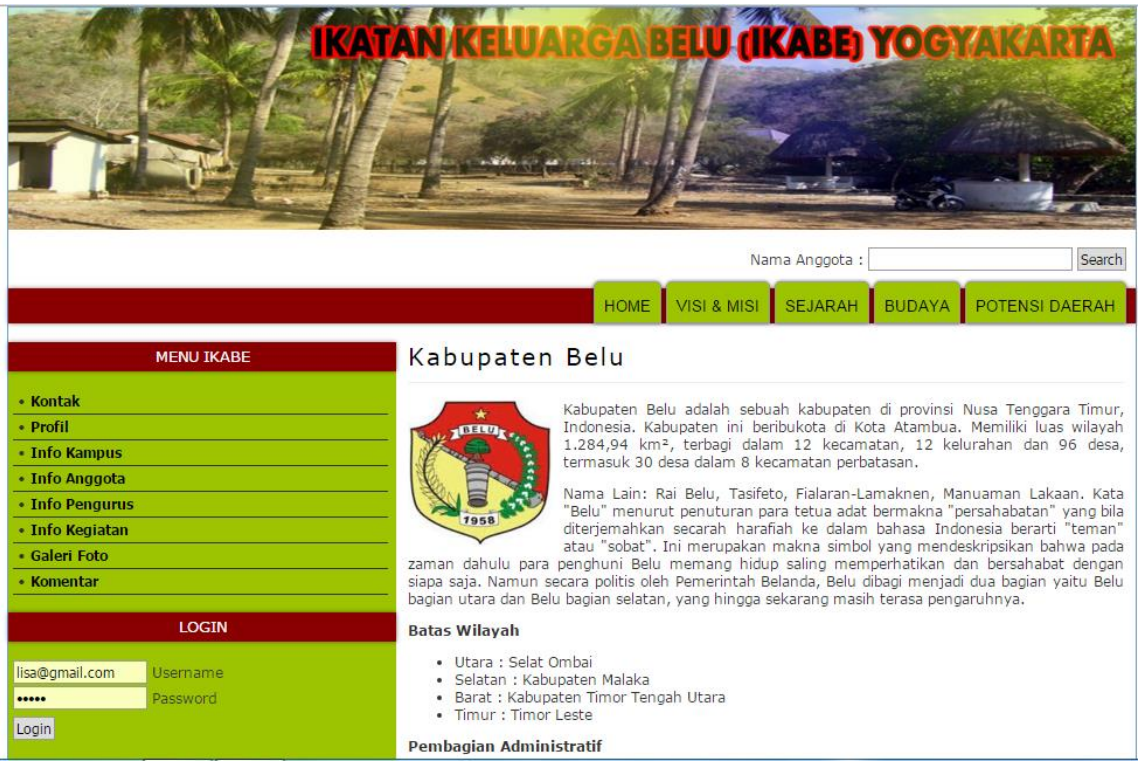